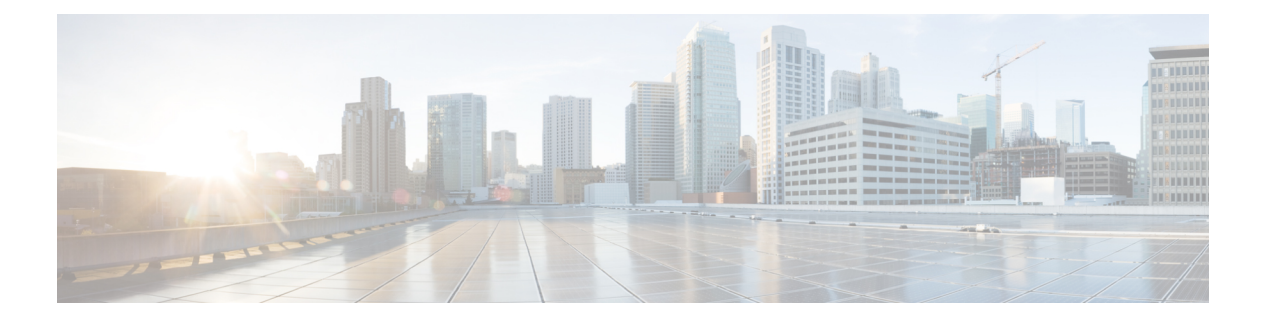

# 移行計画

この章では、移行計画に必要な情報を提供します。移行を注意深く計画することで、移行がス ムーズに行われ、移行が失敗するリスクが軽減されます。

- 前提条件 (1 ページ)
- データ移行の推定時間 (3 ページ)
- Cisco Secure ACS リリース 5.5 または 以降からの移行の準備 (3ページ)
- ポリシー サービスの移行ガイドライン (4 ページ)
- Cisco Secure ACS ポリシー ルールの移行ガイドライン (4ページ)

# 前提条件

ここでは、移行プロセスを実行するための前提条件について説明します。

### 移行インターフェイスの有効化

移行プロセスを開始する前に、CiscoSecure ACS および Cisco ISE サーバーでデータ移行に使用 するインターフェイスを有効にする必要があります。移行プロセスが完了した後、両方のサー バーの移行インターフェイスを無効にすることをお勧めします。

ステップ **1** Cisco Secure ACS CLI で次のコマンドを入力して、Cisco Secure ACS マシンの移行インターフェイスを有効 にします。

#### **acs config-web-interface migration enable**

- ステップ **2** Cisco ISE サーバーで移行インターフェイスを有効にします。
	- a) Cisco ISE CLI で、**application configure ise** と入力します。
	- b) ACS の移行を有効または無効にするには、**11** と入力します。
	- c) **Y** と入力します。

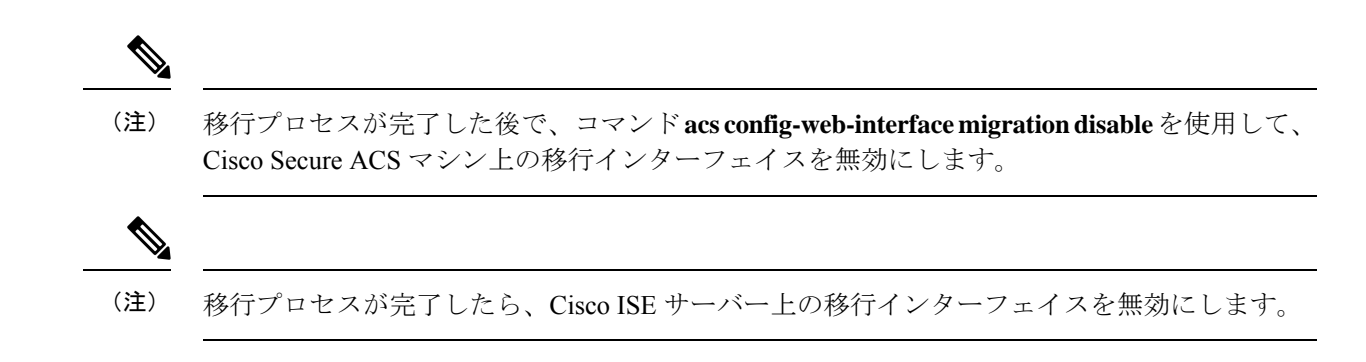

### 移行ツールでの信頼できる証明書の有効化

#### 始める前に

Cisco Secure ACS サーバーから移行ツールにデータをエクスポートできるようにするために、 Cisco Secure ACS CA 証明書または Cisco Secure ACS 管理証明書を信頼することができます。

移行ツールからCisco ISEサーバーへのデータのインポートを有効にするために、Cisco ISECA 証明書または Cisco ISE 管理証明書を信頼することができます。

移行ツールで信頼できる証明書を有効にするには、次の手順を実行します。

- Cisco Secure ACS で、サーバー証明書が **[**システム管理(**System Administration**)**]** > **[**設定 (**Configuration**)**]** > **[**ローカル サーバー証明書(**Local Server Certificates**)**]** > **[**ローカル 証明書(**Local Certificates**)**]** ページにあることを確認します。証明書内の共通名([サブ ジェクト(Subject)]フィールドのCN属性)またはDNS名([サブジェクト代替名(Subject Alternative Name) | フィールド内) は、接続の確立と Cisco Secure ACS からのデータのエ クスポートのために [ACS5 クレデンシャル(ACS5 Credentials)] ダイアログボックスで使 用されます。
- Cisco ISE で、サーバー証明書が **[**管理(**Administration**)**]** > **[**システム(**System**)**]** > **[**証明 書(**Certificates**)**]** > **[**証明書管理(**Certificate Management**)**]** > **[**システム証明書(**System Certificates**)**]**ページにあることを確認します。共通名([サブジェクト(Subject)]フィー ルドのCN属性)またはDNS名 ([サブジェクト代替名 (Subject Alternative Name)]フィー ルド内)は、接続の確立と移行ツールからCisco ISEへのデータのインポートのために[ISE クレデンシャル(ISE Credentials)] ダイアログボックスで使用されます。
- ステップ **1** [CiscoSecure ACStoCisco ISE Migration Tool]ウィンドウで、**[**設定(**Settings**)**]** > **[**信頼できる証明書(**Trusted Certificates**)**]** > **[**追加(**Add**)**]** を選択して、信頼できる通信を有効にする Cisco Secure ACS および Cisco ISE 証明書を追加します。

移行ツールで証明書を表示または削除できます。

- ステップ **2** [開く(Open)]ダイアログボックスで、信頼できるルート証明書が格納されているフォルダを選択し、[開 く(Open)] をクリックして、選択した Cisco ISE 証明書を移行ツールに追加します。
- ステップ **3** 前の手順を繰り返して、Cisco Secure ACS 証明書を追加します。

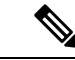

Cisco Secure ACS および Cisco ISE のホスト名が IP アドレスに解決可能であることを確認しま す。 (注)

### データ移行の推定時間

移行ツールは、次の構成を移行するのに約 5 時間稼働する可能性があります。

- 10,000 の内部ユーザー
- 4 個の ID グループ
- 16,000 台のネットワーク デバイス
- 512 個のネットワーク デバイス グループ
- •2個の許可プロファイル(ポリシー セットの有無にかかわらず)
- 1 個のコマンド セット
- 42 個のシェル プロファイル
- •9個のアクセスサービス (25個の許可ルールを含む)

# **Cisco Secure ACS** リリース **5.5** または 以降からの移行の準 備

Cisco Secure ACS から正常に移行した後に簡易モードに変更しないことを推奨します。Cisco ISE に移行されたすべてのポリシーが失われる可能性があるからです。それらの移行されたポ リシーを取得することはできませんが、簡易モードからポリシー セット モードに切替えるこ とができます。

Cisco Secure ACS データを Cisco ISE に移行し始める前に、次のことを考慮してください。

- Cisco Secure ACS リリース 5.5 以降のデータは、Cisco ISE リリース 3.0 のポリシーセット モードでのみ移行します。
- サービス選択ポリシー(SSP)の有効なルールごとに1つのポリシーセットを生成し、SSP ルールの順序に従って順序付けします。

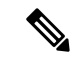

SSP のデフォルトルールの結果であるサービスは、Cisco ISE リリース 3.0 のデフォルトポリ シーセットになります。移行プロセスで作成されたすべてのポリシーセットで、最初の一致ポ リシー セットが一致タイプになります。 (注)

## ポリシー サービスの移行ガイドライン

CiscoSecure ACSからCisco ISEへのポリシーサービスの移行中、次の点を確認してください。

- •サービス選択ポリシー (SSP) に、Cisco Secure ACS リリース 5.5 以降で無効になっている か、またはモニターされている SSP ルールが含まれている場合、それらは Cisco ISE に移 行されません。
- •サービス選択ポリシー (SSP) に、Cisco Secure ACS リリース 5.5 以降で有効な SSP ルール が含まれている場合は、次のようになります。
	- サービスを要求していて、そこにグループマッピングポリシーが含まれている場合、 Cisco ISE に移行されません。Cisco ISE は、グループ マッピング ポリシーをサポート しません。

特定のアクセス サービスにグループ マッピングが含まれている場合、移行ツールは それをポリシー ギャップ分析レポートに警告として表示し、そのアクセス サービス に関連する許可ルールを移行します。

- サービスを要求し、その ID ポリシーにルールが含まれ、それが RADIUSID サーバー になる場合、CiscoISEに移行されません(CiscoISEはこれとは異なり、認証にRADIUS ID サーバーを使用します)。
- サービスを要求し、そこに Cisco ISE でサポートされていない属性またはポリシー要 素を使用するポリシーが含まれている場合、Cisco ISE に移行されません。

### **Cisco Secure ACS** ポリシー ルールの移行ガイドライン

ルールを移行できない場合、データ整合性だけでなくセキュリティ面からも、ポリシーモデル 全体を移行できません。ポリシーのギャップ分析レポートで問題のあるルールの詳細情報を表 示できます。サポート対象外のルールを修正または削除しなかった場合、ポリシーはCisco ISE へ移行されません。

一般に、Cisco Secure ACS リリース 5.5 以降から Cisco ISE リリース 3.0 にデータを移行する際 は、次のルールを考慮する必要があります。

- enum型の属性(RADIUS、VSA、ID、およびホスト)は、使用可能な値を持つ整数として 移行される。
- (属性のデータ型に関係なく)すべてのエンドポイント属性は Stringデータ型として移行 される。

翻訳について

このドキュメントは、米国シスコ発行ドキュメントの参考和訳です。リンク情報につきましては 、日本語版掲載時点で、英語版にアップデートがあり、リンク先のページが移動/変更されている 場合がありますことをご了承ください。あくまでも参考和訳となりますので、正式な内容につい ては米国サイトのドキュメントを参照ください。